## **Installation Instructions 3/15/00**

The following instructions will assist you in installing the D6672 COM1 Expansion Package.

- 1. Power down the D6600. Remove battery power. Remove AC power. Unplug the AC cord from the outlet.
- 2. Remove four screws from the blank plate on rear of receiver. The blank plate is the second plate from the left when viewing the receiver from the rear.
- 3. Connect COM1 connector cable to the 4 pin connector on the inside of the COM1 plate.
- 4. Align the COM1 plate with the screw holes at the rear of the receiver. The COM1 9 pin connector should be on the outside of the receiver.
- 5. Attach the COM1 plate to the receiver by securing the four screws at the corners of the plate.
- 6. Connect the other end of the COM1 connector cable to the 4 pin connector at the front bottom corner of the CPU Card. The cable should be connected with the red wire on the top, and the connector tabs facing toward the inside of the receiver.
- 7. Once installation is complete, the rear of the receiver should resemble Figure 1-1. The inside of the receiver should resemble Figure 1-2.
- 8. To connect COM1 to the network please refer to the D6600 Serial NetCom Installation Overview section in the D6600 Communications Receiver/Gateway Quick Start.

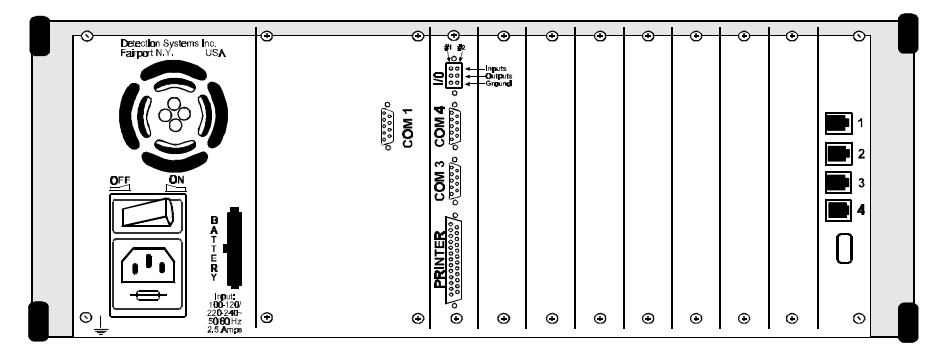

**Figure 1-1** D6600 Communications Receiver/Gateway – Rear View

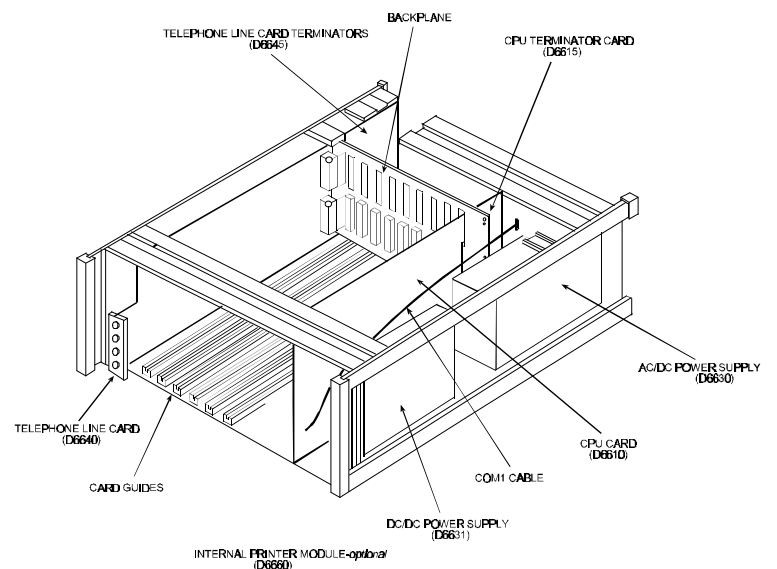

**Figure 1-2** Receiver Card Placement

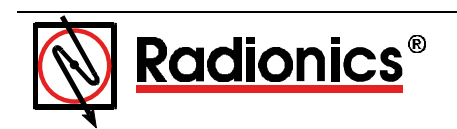

© 2000 Radionics, a division of Detection Systems, Inc. ® The Radionics logo is a registered trademark of Radionics, PO Box 80012, Salinas, CA 93912-0012, USA Customer Service: (800) 538-5807

43522B 3/00 D6672